# **Azure Blueprints** Quick Guide

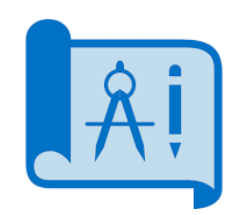

A way to orchestrate the deployment of multiple resource templates and other artifacts. Azure Blueprints enables a repeatable set of implemented Azure resources that adhere to an organization's standards, patterns, and requirements. A Blueprint differs from a Resource Manager Template, because the relationship between the Blueprint definition (what should be deployed) and the Blueprint assignment (what was deployed) remains.

# Blueprint Artifacts

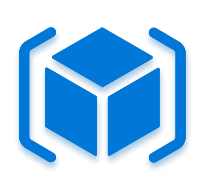

Resource Groups: Create a new resource group for use by other artifacts within the blueprint. These placeholder resource groups enable you to organize resources exactly the way you want them structured and provides a scope limiter for included policy and role assignment artifacts as well as Azure Resource Manager Templates.

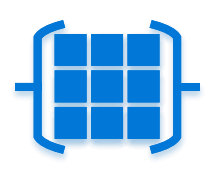

Azure Resource Manager Template: These templates can be used to compose complex environments such as an Azure Automation State Configuration, or a Log Analytics workspace.

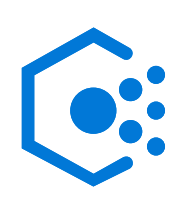

Policy Assignment: Allows assignment of a policy or initiative to the management group or subscription the blueprint is assigned to. The policy or initiative must be within the scope of the blueprint (in the blueprint management group or below). If the policy or initiative has parameters, these parameters can be assigned at create of the blueprint or during blueprint assignment.

Role Assignment: Add an existing user or group to a built-in role to ensure the right people always have the right access to your resources. Role assignments can be defined for the entire subscription or nested to a specific resource group included in the blueprint.

## **Create Blueprints**

- All Services (search Policy)
- Select Blueprints
- Click Create Blueprint
- Enter Blueprint Name
- Select Management Group for location
- Click Next and select Artifact Type for… Role Assignment, Policy Assignment, Resource Groups, Azure Resource Manager Template
- Choose parameter settings (dynamic or static)

• Publishing a Blueprint makes it available to be assigned to a subscription.

## **Assign Blueprint**

- Select subscription(s) for assignment
- **Track Blueprint Deployment**
	- Right-click on the previously assigned Blueprint & select View Assignment Details to validate artifacts were deployed successfully

#### **Unassign Blueprint**

• You can click Unassign Blueprint from assigned Blueprints page if it no longer needed. Artifacts Publish Blueprint deployed will remain.

## **Delete Blueprint**

• Right-click and select Delete Blueprint. This will delete all published versions of the blueprint.

## **Blueprint Artifacts**

- Role Assignments
- Policy Assignments
- Azure Resource Manager **Templates**
- Resource Groups

# www.rossmcneely.com<br>01/15/2019<br>0000 Designed by Ross McNeely 01/15/2019

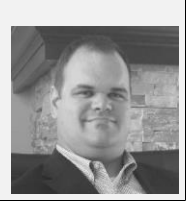

**Important Note:** Blueprint Artifacts support parameters. A parameter assigned a value during blueprint creation (design) is a static parameter. If the parameter is assigned during blueprint

assignment (runtime), it is a dynamic parameter.

https://docs.microsoft.com/en-us/azure/governance/blueprints/overview https://docs.microsoft.com/en-us/azure/governance/blueprints/overview